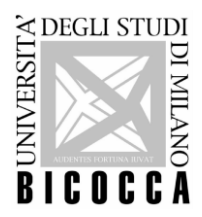

### **UNIVERSITA' DEGLI STUDI DI MILANO - BICOCCA**

### **ISTRUZIONI OPERATIVE DOWNLOAD OPEN BADGE DI LINGUA**

L'open badge è **l'attestato** erogato dall'Università degli Studi di Milano-Bicocca a seguito della prova di accertamento linguistico svolta in presenza presso i laboratori d'Ateneo o da remoto qualora sia previsto che il turno d'esame si svolga da remoto.

Si precisa che **l'open badge non è un certificato linguistico** al pari di quelli rilasciati a seguito di esami TOEFL, First Certificate e simili, in quanto **l'Ateneo non è un Ente Certificatore.**

**Verificare quindi prima della prova se il documento rilasciato è sufficiente per gli scopi che ci si prefigge.**

L'attestato non viene erogato nei seguenti casi:

- 1) Nel caso lo studente abbia effettuato un accertamento linguistico con ausili in una delle sessioni dedicate per studenti con DSA o disabilità.
- 2) Nel caso lo studente non iscritto all'Ateneo effettui la prova per verificare il requisito di lingua ai fini dell'iscrizione a un corso o corso di laurea magistrale.
- 3) Nel caso lo studente abbia ottenuto in passato un badge per la stessa lingua e lo stesso livello.

#### **Procedimento per il download**

Entro **3 settimane** dallo svolgimento della prova di lingua gli studenti riceveranno due email, sul loro account bicocca:

- la prima da [openbadgebicocca@unimib.it,](mailto:openbadgebicocca@unimib.it) in cui sono descritti tutti i passi necessari al ritiro dell'open badge;

- la seconda, contenente il link per il ritiro dell'attestazione "Open Badge", da Bestr [\(noreply@bestr.it](mailto:noreply@bestr.it) o [info@bestr.it\)](mailto:info@bestr.it) con la quale ha inizio la procedura guidata per il ritiro online dell'Open Badge;

**Si consiglia di monitorare sia la casella di posta, sia quella dello SPAM.**

IMPORTANTE: non è prevista l'erogazione di open badge ad hoc per nessun motivo. Si invita pertanto a pianificare per tempo la prova di lingua durante l'anno e a rispettare i tempi di consegna degli uffici che erogano il servizio.

#### **Registrazione sulla piattaforma Bestr**

Se è la prima volta che si ritira un open badge, occorre registrarsi alla piattaforma.

Effettuare la procedura partendo dall'e-mail ricevuta da noreply@bestr.it

Nell'e-mail è presente un "pulsante" con la dicitura "**Vai**" oppure "**Get the badge**"; cliccare sul pulsante e una volta reindirizzati al sito di Bestr, seguire le istruzioni che compaiono man mano.

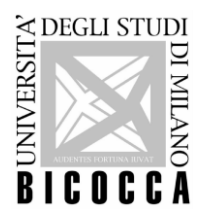

# **UNIVERSITA' DEGLI STUDI DI MILANO - BICOCCA**

## **Download dell'attestato Open Badge di lingua**

Se si è già fatta la registrazione effettuare i seguenti passaggi:

- 1) Collegarsi al sito<https://bestr.it/badge/explore>
- 2) cliccare sull'ultima icona a destra, con 3 strisce orizzontali, accanto a "About": apparirà un menù a tendina
- 3) Cliccare "**log in**" nel menù a tendina, si aprirà la pagina di login
- 4) Nel campo sotto ad "**accedi con un account istituzionale**" scrivere "**Università di Milano-Bicocca**"

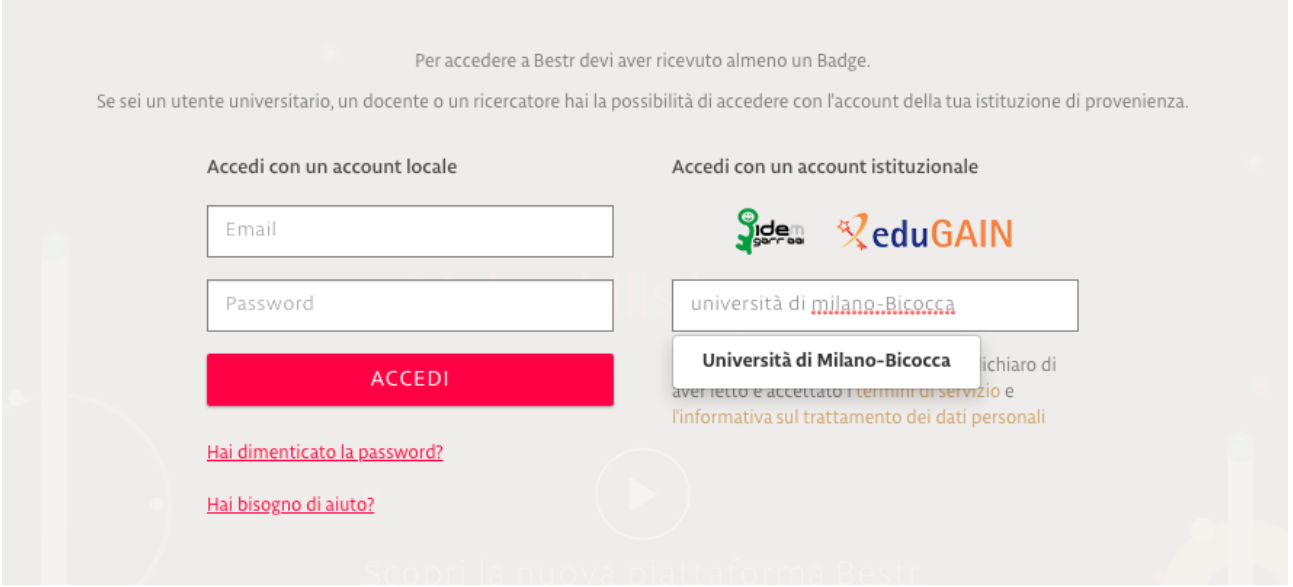

- 5) Inserire le proprie credenziali d'Ateneo (e-mail e password)
- 6) Cliccare sull'ultima icona a destra, quella accanto ad "About": apparirà un menù a tendina
- 7) Cliccare "**i miei badge**": si apre la pagina con le icone dei badge che si possiedono
- 8) Cliccare sull'icona del badge del quale si intende stampare il certificato per visualizzarlo: si aprirà la pagina del proprio badge.
- 9) Nella pagina sono presenti i seguenti dati dall'alto: generalità data di acquisizione del badge - link a linkedin - una riga di icone, l'ultima delle quali rappresenta **una coccarda**.
- 10) Cliccare sulla coccarda per aprire il proprio attestato, pronto per essere stampato/salvato.

#### **Caricamento CFU**

**È obbligatorio da parte di ogni studente il ritiro dell'Open Badge, affinché siano caricati i relativi crediti sul proprio libretto online. Il caricamento è automatizzato e avviene solo dopo il download dell'attestato Open Badge. Il tempo di attesa va da 1 a 6 mesi, per cui si consiglia di procedere tempestivamente e correttamente all'operazione. NON vengono caricati crediti manualmente e non vengono caricati crediti ad hoc.**

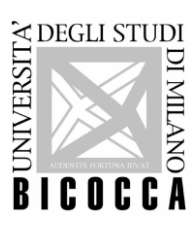

# **UNIVERSITA' DEGLI STUDI DI MILANO - BICOCCA**

Si evidenziano i seguenti casi:

- Idoneità linguistica del primo anno: A seguito del ritiro dell'Open Badge saranno attribuiti i relativi crediti, qualora il livello raggiunto al termine della prova sia almeno di livello **B1**
- Altre tipologie di attività del corso di studio: a seguito del ritiro dell'Open Badge, saranno attribuiti i relativi crediti **qualora previsti dal proprio piano di studi e a seconda del livello raggiunto** dal proprio regolamento didattico e/o dallo specifico bando di ammissione.